### **Multifunktionsfahrpult SLX844/2**

Das neue Multifunktions-Fahrpult bietet gegenüber dem Vorgängermodell neben einem neuen Gehäuse einen erweiterten Funktionsumfang. Dieser umfasst offensichtlich zusätzliche Funktionstasten, sodass man nun direkten Zugriff auf 10 Funktionen hat. Des weiteren unterstützt das SLX844 auch die neue Adressdynamik, mit der nun 10 000 Lokomotiven im System verwaltet werden können.

Das Multifunktions-Fahrpult unterstützt zum Fahren

- 1. Systemadressen (001-111)
- 2. Adressdynamik(0001-9999)

getrennt und im Mischbetrieb.Zudem können Loks mit Lokdecodern ohne Adressdynamik bis zu vierstellige Bezeichnungen zugewiesen werden.

# **Erste Lokomotive mit dem Multifunktions-Fahrpult fahren**

Für die nachfolgenden Schritte gehen wir davon aus, dass eine Lokomotive mit eingebautem rautenhaus digital®- oder Selectrix-kompatiblen Decoder ausgerüstet und die eingestellte Adresse bekannt ist. Sollte die Adresse der Lok nicht oder nicht mehr bekannt sein, müssen die Betriebseinstellungen des Lokdecoders eingelesen werden. Informationen hierzu finden Sie im Kapitel ab 8.52.1.

Nach dem Einschalten der Stromversorgung ist das rautenhaus-digital®-System prinzipiell betriebsbereit. Jedoch muss generell vor dem ersten Fahrbetrieb mindestens eine Lokadresse im Multifunktions-Fahrpult SLX844 eingestellt werden. Daher erfolgt zuerst die

#### **Basis-Infos**

Voraussetzungen zum Fahren:

- 1. Anschluss der Zentraleinheit SLX850 an den Versorgungstrafo und an die Gleisanlage. Kapitel 8.1 und 2.1
- 2. Anschluss des Multifunktions-Fahrpults SLX844 Kapitel 8.3.1

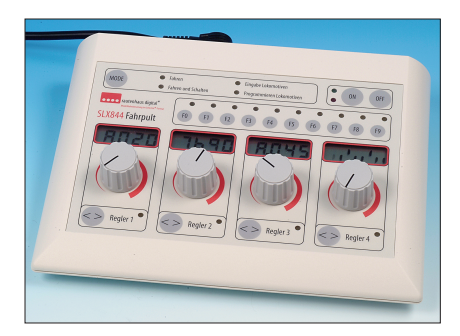

Beschreibung wie man eine Lokadresse einstellt. Diese Beschreibung gilt gleichermaßen für das Einstellen weiterer his zu sechzehn Lokadressen.

! eingerichtet werden. Für jeden der vier Fahrregler können vier Lokadressen

Die Eingabe neuer Lokadressen kann auch während<br>• des Fahrbetriebs erfolgen. Jedoch besteht im Modus Die Eingabe neuer Lokadressen kann auch während "Eingabe Lokomotive" keine Möglichkeit über das Multifunktions-Fahrpult SLX844 Einfluss auf fahrende Lokomotiven zu nehmen. Alle Regler und Tasten sind auf die Eingabe neuer Einstellungen umgeschaltet.

#### **Eingabe Lokomotive**

Im Folgenden werden die erforderlichen Schritte aufgelistet um in einem der vier Fahrregler eine Lokadresse einzurichten. Die Illustrationen zeigen Schritt für Schritt die Vorgehensweise.

Lokadresseeinstellen:

- 1. In den Modus "Eingabe Lokomotive" wechseln
- 2. Regler wählen
- 3. Lokspeicher wählen
- 4. Lokadresse einstellen,
	- wahlweise**Systemadresse**001-111oder **Dynamikadresse** 0001-9999 (siehe S. 2.4.4) Nur zur Systemadresse kann auch zusätzliche eine vierstellige Loknummer eingestellt werden
- 5. Mit F9" kann die SUSI-Funktion aktivert werden
- 6. Um die Eingabe zu speichern und abzuschließen, eine der Richtungstasten "<>" drücken.
- 7. In den Betriebsmodus wechseln
- 8. Fahrregler drehen um Einstellungen zu aktivieren
- 9. Fahren

#### **Lok** mit einer Systemadresse (1-111) einrichten

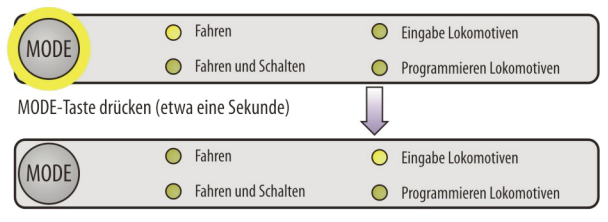

Die Displays zeigen nun die folgenden Informationen

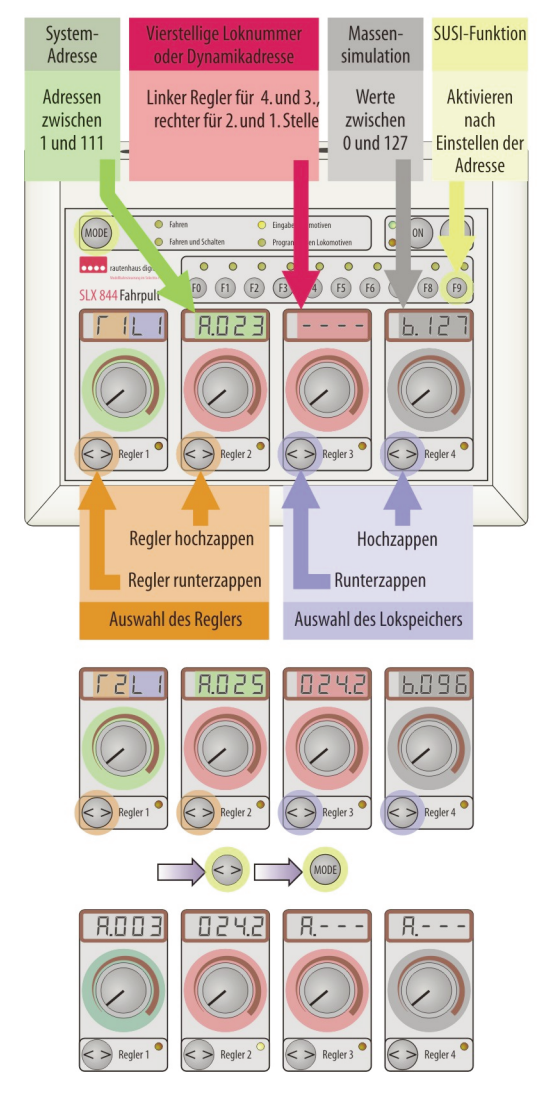

#### **Beispiel:**

Beispielhaft soll eine Lok der Baureihe 24 mit der Lokadresse 25 in den ersten Lokspeicher des zweiten Reglers eingegeben werden.

Da es nach unserer Annahme die zweite Lok ist, erhält sie als zusätzliche Ziffer eine 2:

- 1. "MODE"-Taste etwa eine Sekunde betätigen.
- 2. Mit der "<>"-Taste zum zweiten Regler zappen (Orange unterlegt)
- 3. Mit grün unterlegtem Drehregler die gewünschte Adresse einstellen; in unserem Beispiel "025".
- 4. Mit linkem Rot unterlegten Regler die die Ziffern "02" einstellen.
- 5. Mit rechtem Rot unterlegten Regler die Ziffer "42" einstellen.
- 6. Mit dem Grau unterlegten Fahrregler kann noch die Verzögerung beim Beschleunigen und Bremsen eingestellt werden (im Beispiel "96").

Wert 127 = keine Verzögerung

Wert 1 = maximale Verzögerung Es lassen sich Zwischenwerte für eine optimale Anpassung einstellen.

7. Eine der "<>"-Tasten zur Bestätigung drücken.

Die Eingabe ist abgeschlossen!

8. Zum Wechseln in den Modus "Fahren" die "MODE"-Taste etwa eine Sekunde betätigen.

Im Display des zweiten Reglers steht nun die ausgewählte Lokbezeichnung. Mit dem Drehen des Reglers 2 wird die Lok übernommen und kann nun bedient werden. Zum Vergleich: Im Display des Reglers 1 steht als Beispiel die Lokadresse "03".

## **Lok** mit einer Dynamikadresse (1-9999) einrichten

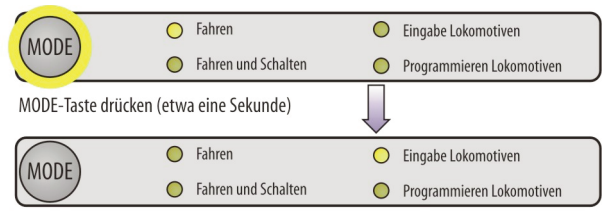

Die Displays zeigen nun die folgenden Informationen

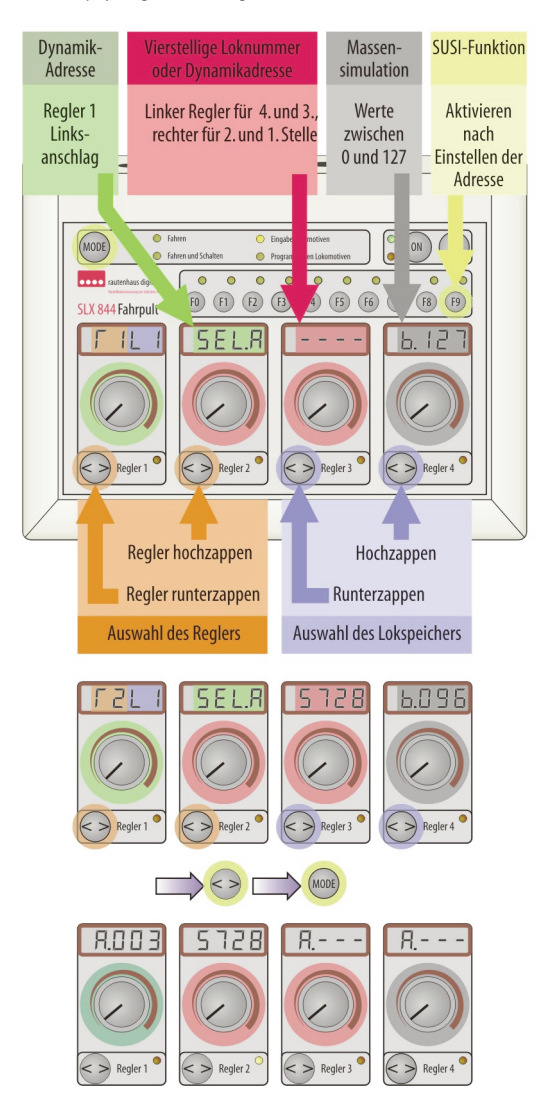

#### **Beispiel:**

In einem Beispiel soll eine Lok der Baureihe 57 mit der Dynamikadresse 5728 in den ersten Lokspeicher des zweiten Reglers eingegeben

- werden:
- 1. "MODE"-Taste etwa eine Sekunde betätigen.
- 2. Mit der "<>"-Taste zum zweiten Regler zappen (Orange unterlegt).
- 3. Mit grün unterlegtem Drehregler das Display 2 auf Eingabe einer Dynamikadresse (SEL.A) einstellen.
- 4. Mit linkem rot unterlegten Regler die die Ziffern "57" einstellen.
- 5. Mit rechtem rot unterlegten Regler die Ziffer "28" einstellen.
- 6. Mit dem grau unterlegten Fahrregler kann noch die Verzögerung beim Beschleunigen und Bremsen eingestellt werden (im Beispiel "96"). Wert 127 = keine Verzögerung Wert  $1 =$  maximale Verzögerung Es lassen sich Zwischenwerte für eine optimale Anpassung einstellen.
- 7. Eine der "<> "-Tasten zur Bestätigung drücken.

Die Eingabe ist abgeschlossen!

8. Zum Wechseln in den Modus "Fahren" die "MODE"-Taste etwa eine Sekunde betätigen.

Im Display des zweiten Reglers steht nun die vierstellige Dynamikadresse.Mit dem Drehen des Reglers 2 wird die Lok übernommen und kann nun bedient werden. Zum Vergleich: Im Display des Reglers 1 steht als Beispiel die Lokadresse "03" als Systemadresse.

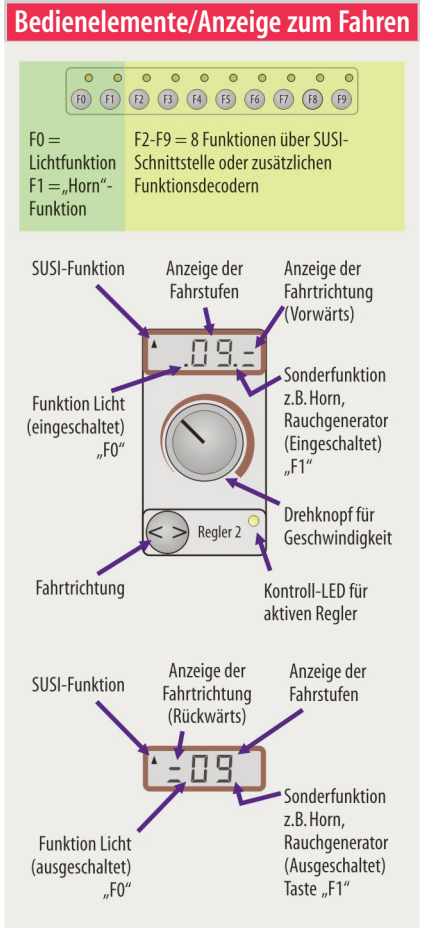

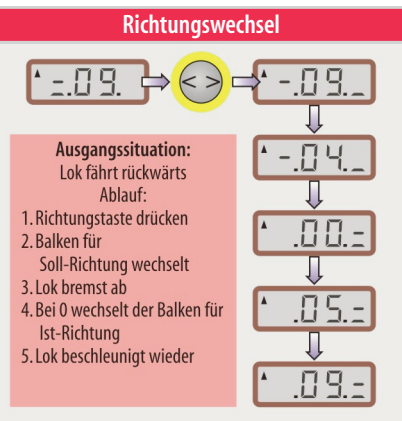

Mit dem Multifunktionsfahrpult SLX844 hat man direkten Zugriff auf vier Lokomotiven.Sie müssen zuvor in der oben beschriebenen Prozedur für jeden Regler eingestellt werden. Das kann beim ersten Einstellen erledigt werden, aber auch nach und nach je nach Verfügbarkeit von neuen Lokomotiven in der Sammlung. Mit der oben beschriebenen Prozedur kann aber auch jederzeit eine Lokadresse gelöscht oder durch eine andere ersetzt werden.

Das Multifunktionsfahrpult erlaubt es, sowohl System- wie auch Dynamikadressen gleichzeitig zu verwalten. Setzen Sie Loks mit "Dynamikdecodern" ein, richten Sie die Lok nicht mit einer System- sondern mit einer Dynamikadresse ein. Und so wird es gemacht:

- 1. In den Modus "Eingabe Lokomotive" wechseln
- 2. Regler wählen
- 3. Lokspeicher wählen
- 4. Lokregler 2 auf Linksanschlag einstellen \*)
- 5. Dynamikadresseeinstellen (Ein-bisvierstellig)
- 6. Mit drücken der Taste "F9" kann die SUSI-Funktion aktiviert werden (Funktionstasten F2-F9).
- 7. Je nach Bedarf und Bedienungswünschen kann noch mit dem vierten Regler eine Massensimulation (Verzögerung beim Beschleunigen und Bremsen) eingestellt werden. Werte hierzu siehe nebenstehende Illustration
- 8. Um die Eingabe abzuschließen und zu speichern, eine der Richtungstasten "<>" drücken.
- 9. In den Betriebsmodus wechseln

\*) Wird der Regler 2 auf Linksanschlag gedreht,erscheint in den Displays die vorherige Eingabe A.---, Axxx oder SEL.A, jeweils mit oder ohne Pfeil für die SUSI-Funktion. Zum Ändern dieser Eingabe muss der Regler vom Linksanschlag weggedreht werden. Feingefühl ist gefordert, wenn SEL.A eingestellt war und nun dieSUSI-Funktion aktiviert werden soll.Der Regler muss vom Linksanschlag erst nach rechts und dann langsam wieder nach links gedreht werden, bis wieder SEL.A im Display erscheint. Erst jetzt lässt sich überTaste9SUSIaktivieren.

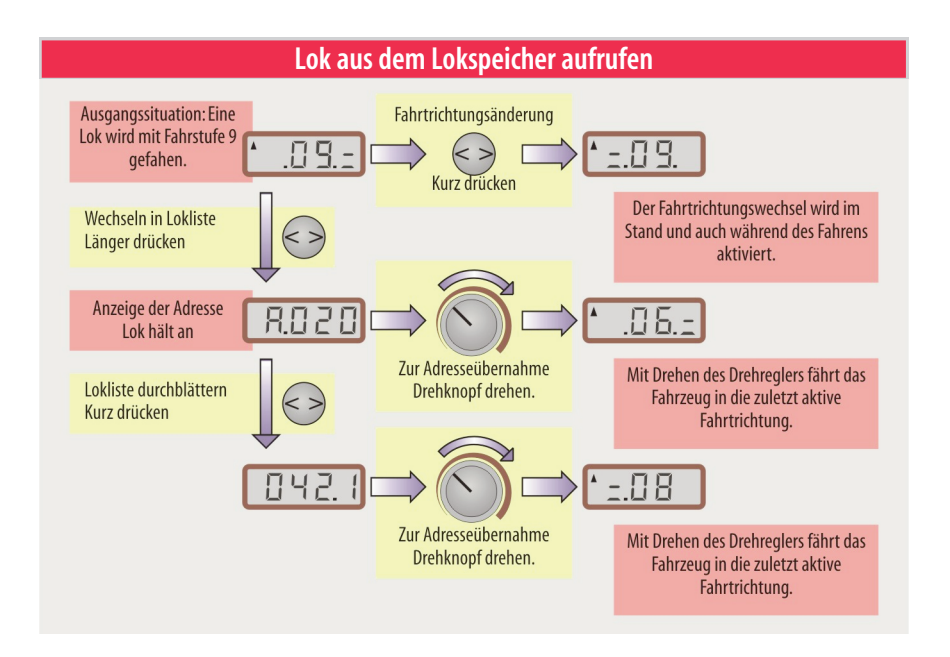

10. Mit Drehen des Fahrreglers werden die Einstellungen sofort übernommen und die Lok fährt.

#### **Massensimulation**

Die im Lokdecoder und die am Fahrpult eingerichtete Massensimulation nimmt an unterschiedlichen Stellen Einfluss auf das Fahrverhalten. Die eingestellten Werte beeinflussen sich nicht gegenseitig. Die im Lokdecoder aktivierte Massensimulation nimmt Einfluss auf das langsame hoch- oder runterschalten der decoderinternen Fahrstufen und wirkt bei Signalhaltestellen mit Bremsdioden und beim Steuern der Lok. Ist sie im Fahrpult eingestellt, sendet das Fahrpult das Hoch- oder Herunterschalten der Fahrstufen aus.

#### **Lokfahren**

Nach dem vorangegangenen Einrichten einer Lokadresse im Multifunktionsfahrpult kann eine Lok mit der gewählten Adresse gefahren werden. Der zurzeit aktive Regler wird durch eine gelbe LED rechts unterhalb des Bedienknopfs angezeigt. Um einen anderen Regler des SLX844 zu aktivieren muss nur mit dem entsprechenden Drehknopf die Fahrstufe verändert werden.

Das entsprechende Triebfahrzeug reagiert dann sowohl auf das Umschalten der Fahrtrichtung und Ändern der Geschwindigkeit, wie auch auf das Schalten der Funktionen. Wird der Reglerknopf nach rechts gedreht wird die Lok schneller, nach links langsamer.

Zum Ändern der Fahrtrichtung wird die "<>"-Taste kurz betätigt. Als Anzeige dienen zwei waagerechte Balken links (Rückwärts) oder rechts (Vorwärts) neben derangezeigten Fahrstufe.

Betätigt man während der Fahrt die Fahrtrichtungstaste kurz, bremst die Lok mit der eingestellten Verzögerung ab, hält an, schaltet die Fahrtrichtung um und beschleunigt wieder mit der eingestellten Verzögerung auf die eingestellte Fahrstufe. Wird mit Anfahr- und Bremsverzögerung gefahren, springt zuerst der untere waagerechte Balken an und symbolisiert die "Soll"-Fahrtrichtung, während der obere Balken noch die "Ist"-Fahrtrichtung dokumentiert. Erst bei Fahrstufe "0" springt der "Ist"-Balken auf die Seite des "Soll"-Balkens.

In der Grundeinstellung stehen die Fahrtrichtungsbalken aufder rechten SeitederFahrstufen.DieLokfährt mit der Rauchkammer oder dem Führerstand 1 voraus.

## **Funktionen in einemTriebfahrzeug schalten**

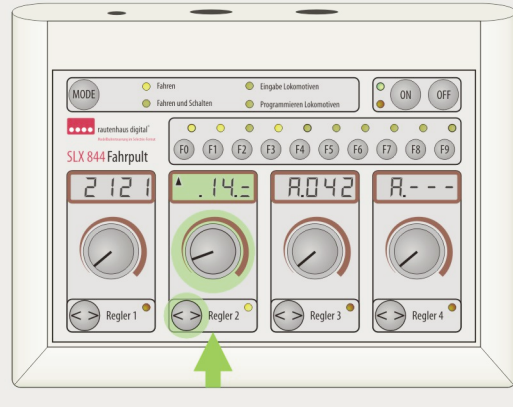

Die Lok mit der Adresse 18 ist aktiv: gelbe LED rechts unten im Reglerfeld. SUSI-Funktion ist aktiv (dreieckiger Pfeil im Display): Die Funktionen F0-F9 stehen im direkten Zugriff (Beispielhaft sind F0, F1 und F3 eingeschaltet)

Das Schalten der Funktionen erfolgt mit den Tasten F0-F9 Taste "F0" schaltet die Fahrtrichtungsabhängige Beleuchtung Taste "F1" schaltet die Zusatzfunktion an Selectrix- und kompatiblen Decodern Tasten "F2-F9" schalten weitere Funktionen in SUSI-Modulen oder zusätzlich installierten Funktionsdecodern über eine zweite Adresse Dauerfunktion  $=$ Tasten kurz drücken Momentfunktion  $=$ Tasten länger drücken

Das passt nicht immer mit der Richtung beim Fahren oder Rangieren.Mit einem längeren Tastendruck auf F0 kann der Fahrtrichtungsbalken umgeschaltet werden, ohne dass sich die Fahrtrichtung der Lokändert.

#### **Nothalt**

Mit der Fahrtrichtungstaste kann für die betreffende Lok ein Nothalt ausgelöst werden. Dazu muss die Fahrtrichtungstaste länger gedrückt werden. Um den Nothalt wieder aufzuheben, muss zuerst der Drehregler auf Linksanschlag gedreht werden. Nun kann mit Drehen des Reglers wieder losgefahren werden.

# **Funktionen schalten (F0 und F1)**

Je nach Loktyp und abhängig von den verwendeten Decodern stehen verschiedene Funktionen zum Schalten zur Verfügung.

**Standardfunktion:** Licht und Zusatzfunktion (F0undF1über Lokadresse)

**ErweiterteFunktionen:**Zusatzfunktionen (F2-F9)über zweite Systemadresse

Die Standardfunktion "F0" ist die Stirnbeleuchtung und wird von allen Lok-Decodern zur Verfügung gestellt. Sie kann mit der Taste "F0" ein- und ausgeschaltet werden. Ist die Funktion aktiviert, wird die Stirnbeleuchtung abhängig von der Fahrtrichtung geschaltet. Vorausgesetzt die Lok verfügt über eine entsprechende Beleuchtung. Siehe auch Kapitel zum Thema Decodereinbau(8.5/2.7)

Mit der Zusatzfunktion "F1" kann eine weitere Funktionen geschaltet werden, die in den vergangenen Jahren in der Selectrix®-Welt als so genannte Horn-Funktion etabliert wurde. Ist am Ausgang des Decoders für die Zusatzfunktion ein Rauchgenerator angeschlossen, so wird dieser eingeschaltet.

Die Funktion kann aber nur von Decodern mit vorhandelen.<br>Genem Funktionsausgang genutzt werden. Nicht alle Die Funktion kann aber nur von Decodern mit vorhanälteren Selectrix-Decoder verfügen über den zusätzlichen Funktionsausgang(Horn bzw.F1).

# **Weitere Funktionen schalten (F2-F9)**

Zum Schalten weiterer Funktionen in einer Lok stehen die Tasten F2-F9 zur Verfügung. Die Funktionen F2-F9 werden dann über die der Lokadresse folgende Adresse geschaltet (Lokadresse + 1).

Folgende Bedingungen müssen dafür erfüllt sein:

1. Lokdecoder mit SUSI-Schnittstelle und angeschlossenem SUSI-Modul

- 2. Lokdecoder und je nach Bedarf mit zusätzlich installiertem SUSI-Funktionsdecoder (muss auf die gleiche Adresse wie der Lokdecoder eingestellt sein).
- 3. Lokdecoder und zusätzlich installierter Funktionsdecoder (Adresse des Funktionsdecoder wird auf Lokadresse  $+1$  programmiert).

! Tipps zu Decoderkombinationen und Anleitungen **Journ Einbau finden Sie ab Kapitel 8.6.** 

Die Tasten F2-F9 wirken nur bei den Triebfahrzeugen, bei denen dieSUSI-Funktion aktiviert ist.

! Das Aktivieren der SUSI-Funktion erfolgt im Modus "EingabeLokomotiven" nach demEinstellen dergültigen System- oder Dynamikadresse mit der Taste "F9".

Beispiel (Illustration oben): Eine Lok ist auf die Adresse 18 eingestellt, ein zusätzlich installierter Funktionsdecoder auf die Adresse 19. Die Schaltadresse ist um einen Wert höher eingestellt als die Lokadresse und kann bei Anwahl der Lokadresse 18 und aktivierter SUSI-Funktion mit den Tasten F2-F9 bedient werden. Die zusätzlichen Schaltfunktionen werden vom SLX844 intern über die Adresse 19 bedient.

! Die gewählte Adresse für die Zusatzfunktionen darf- $\bullet$  nicht mehr als Lokadresse genutzt werden.

! Decoder mit gleicher Adresse werden gemeinsam angesprochen. Je nach Art des Decoders führen sie unterschiedliche Funktionen aus.

#### **SUSI-Funktionen**

Über die SUSI-Schnittstelle werden die Funktionen der mit ihr verbundenen Sound- und Funktionsmodule geschaltet. SUSI-Funktionen werden über eine eigene Adresse (Lokadresse  $+ 1$ ) geschaltet, vergleichsweise wie ein zusätzlicher Funktionsdecoder. Zum Schalten stehen die Funktionstasten F2-F9 zur Verfügung. Die Vorgehensweise ist die gleiche wie zuvor beschrieben.

! SUSI-Funktionsdecoder werden auf die Lokadresse programmiert und haben als Arbeitsadresse "Lok $adresse + 1)$ 

Informationen zum Einrichten und Zuordnen der Funktionen zu den Tasten finden Sie in den Betriebsanleitungen derentsprechenden Module.

### **Dauer- oderTastfunktion**

Die Funktionen F1-F9 lassen sich sowohl dauerhaft einbzw. ausschalten oder nur für die Zeit der Betätigung aktivieren.

- **Dauerfunktion:** Die entsprechende Taste nur kurz betätigen. Die zugehörige Funktion wird ein- bzw. ausgeschaltet
- **Momentfunktion:** Die entsprechende Taste solange gedrückt halten,wie die Funktion eingeschaltet sein soll;z.B.Betätigen einer Lokpfeife.

Kontrollleuchten rechts über den Tasten zeigen eingeschaltete Funtionsausgänge.

## **SUSI-Funktion und Adressdynamik**

Beim Einsatz von Lokdecodern mit Adressdynamik und SUSI-Schnittstelle wird die für die SUSI-Funktion erforderliche zweite Adresse automatisch ohne weitere Einstellungen im System vergeben.

### **Zweite Lokomotive fahren**

Um ein weiteres Triebfahrzeug einzurichten und zu fahren, muss wieder das Menü "Eingabe Lokomotiven" gewählt werden. Wird z.B. eine zweite Lok eingesetzt, so empfiehlt es sich, diese auf den zweiten Regler zu legen. So hat man direkten Zugriff auf beide Loks. Die auf Seite 2.4.2 und 2.4.3 abgebildeten Illustrationen zeigen detailliert die Vorgehensweise.

## **WeitereLokomotiven einrichten und verwalten**

In jedem Fahrregler können bis zu vier Triebfahrzeuge mit ihren Adressen, vierstelliger Bezeichnung und einer voreingestellten Massensimulation abgespeichert werden. Die Vorgehensweise ist immer gleich und ab Seite 2.3.1beschrieben.

Das abwechselnde Steuern der aktiven Loks der vier Fahrregler ist recht einfach. Es reagiert die Lok, deren Geschwindigkeit zuletzt geändert wurde. Die drei anderen Triebfahrzeuge fahren mit der zuletzt eingestellten Geschwindigkeit.

Will man eine Lok aus der zuvor eingerichteten Lok-

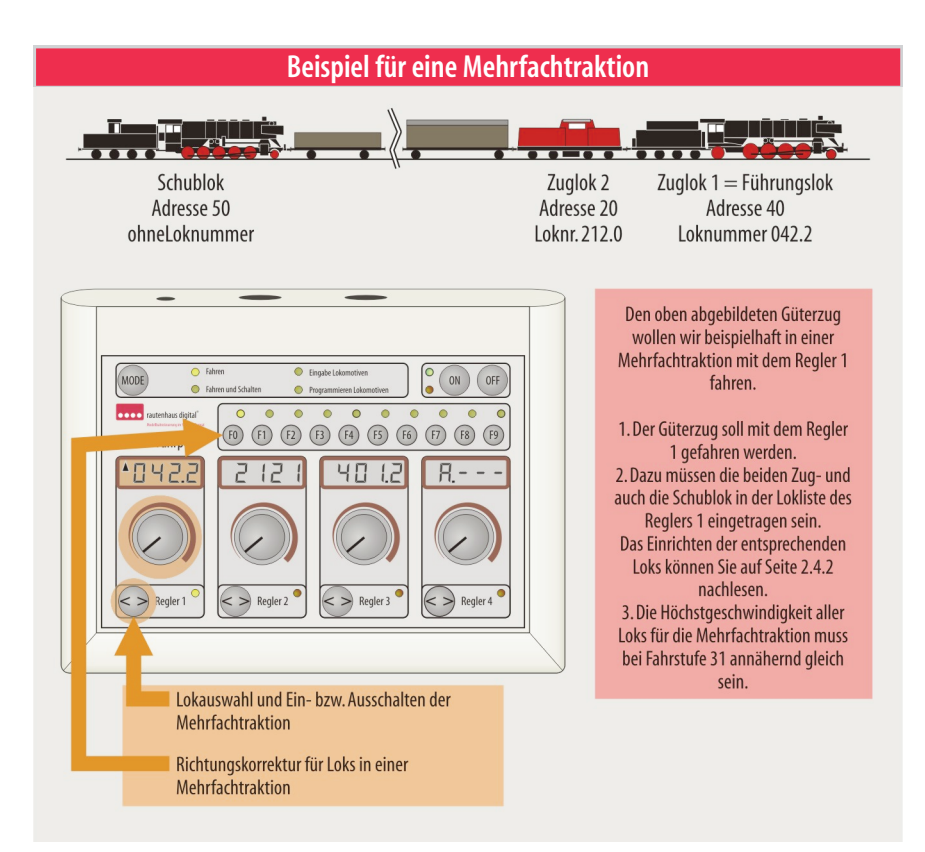

liste auswählen, muss man die Taste für die Fahrtrichtung etwas länger drücken.Es erscheint im Display die Lokadresse bzw. eine alternativ eingerichtete Lokbezeichnung der gerade gesteuerten Lok. Deren aktuelle Fahrstufe wird zudem sofort auf..0" gesetzt, da sie sich nicht mehr im direkten Zugriff befindet. Zweimal kurz die Fahrtrichtungstaste drücken und die betreffende Lokfährt weiter.

Mit kurzem Drücken der Richtungstaste kann durch die Lokliste geblättert werden.Will man eine Lok übernehmen,so wird diese mit Drehen am Drehknopf übernommen. Das Display blendet wieder von Adress- auf Fahrstufenanzeige um. Nur beim Anzeigen der Fahrstufen wird der Pfeil für eine aktivierte SUSI-Funktionalität gezeigt.

#### **Mehrfachtraktionen fahren**

Mit jedem der vier Regler kann eine Mehrfachtraktion eingerichtet und gefahren werden. Beim Aktivieren einer Mehrfachtraktion können nurdie in einem Regler in der Lokliste hinterlegten Lokomotiven zu einer Mehrfachtraktion zusammengefasst werden. Führungslok wird dabei das im Display anzeigte Triebfahrzeug.

Um eine Mehrfachtraktion zu fahren, müssen ein paar Faktoren beachtet werden. Dabei spielt die Zahl der Lokomotiven keine Rolle, ebenso ob es Lokomotiven oder Triebwagen- bzw. - züge sind.

1. Alle in einer Mehrfachtraktion einzubindenden Lokomotiven müssen über gleiche Fahreigenschaften verfügen.Sie müssen über alle Fahrstufen ein ähnliches Geschwindigkeitsverhalten zeigen. Notfalls ist die Höchstgeschwindigkeit anzupassen.

# **Einrichten und Akivieren einer Mehrfachtraktion**

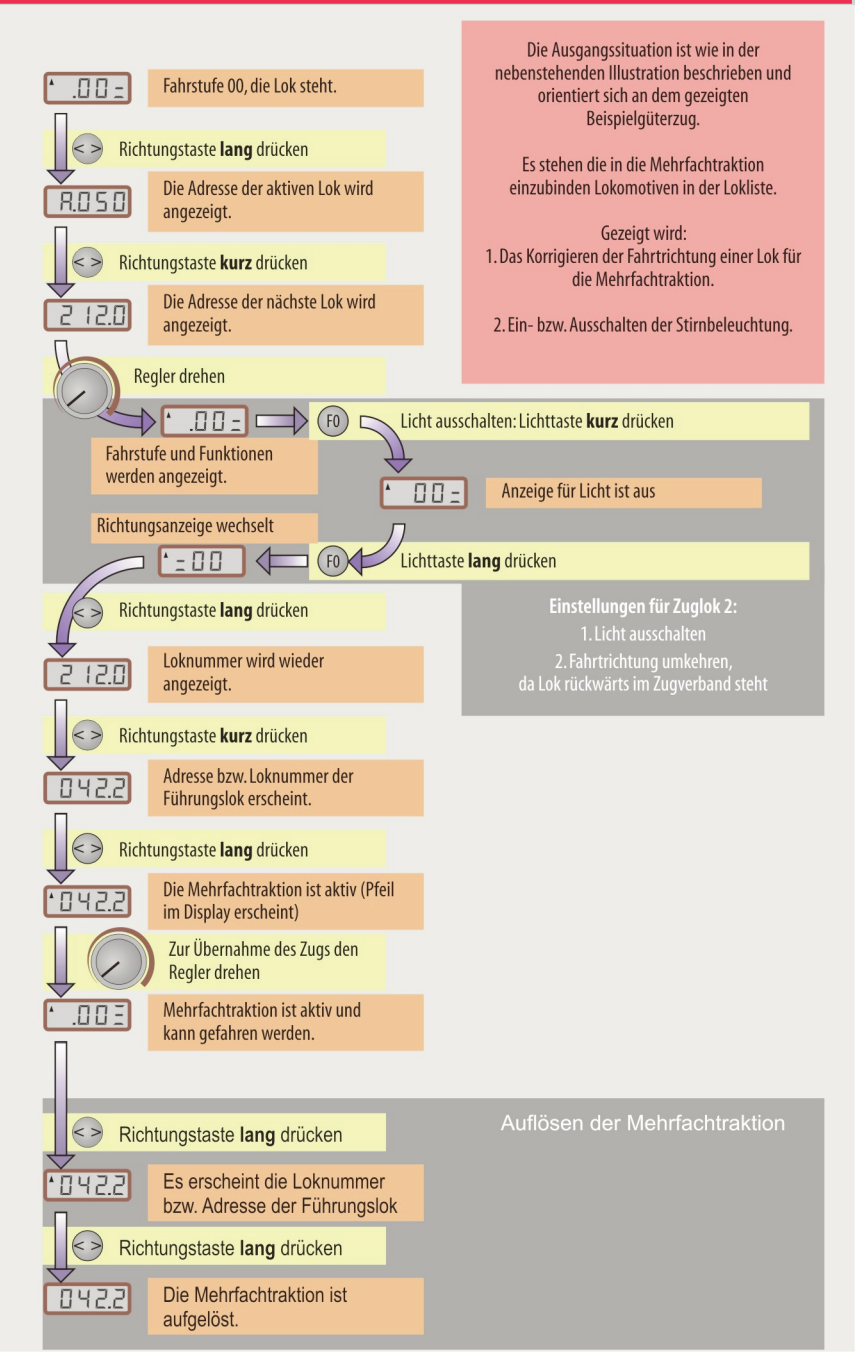

2. Auch die Massensimulation (Anfahr- und Bremsverhalten) muss bei allen Triebfahrzeugen für eine Traktion auf den gleichen Wert eingestellt werden.

Informationen zur Decodereinstellung (Programmierung) finden Sie im Kapitel 8.812

- 3. Triebfahrzeuge werden mit dem aktuellen Status der aktivierten Funktionen in die Mehrfachtraktion eingebunden und bleiben erhalten.
- 4. Die Loks fahren mit der für die Führungslok eingestellten Massensimulation.
- 5. Die Fahrstufen werden für alle Lokomotiven synchron hoch-bzw.heruntergeschaltet.
- 6. Die Fahrtrichtung ist für alle Loks gleich. Alle fahren vor- bzw. rückwärts, weil durch die Führungslok die Fahrtrichtung definiert wird. Steht eine Lok gegenüber den anderen "rückwärts" in der Mehrfachtraktion, so muss für diese die Fahrtrichtung geändert werden.Beachten Siebitte hierzudas illustrierte Beispiel.
- 7. Um eine spezielle Mehrfachtraktion zu fahren, müssen gegebenenfalls die Lokomotiven in der Lokliste des betreffenden Regler neu eingerichtet werden. Lesen Sie bitte hierzu ab Seite 2.4.1 die entsprechenden Kapitel zum Einrichten von Triebfahrzeugen.

## **Zum Beispiel der Mehrfachtraktion**

Das gewählte Beispiel der Mehrfachtraktion war auf deutschen Gleisen während der Dampflokära nicht selten. Für einen Güterzug reicht auf einer Strecke eine Zuglok aus. In besonderen Situationen, wenn die Anhängelast für die Zuglok zu groß wurde, musste eine zweite Lok vorgespannt werden. Das konnte durchaus auch eine Diesellok sein, so wie es unser Beispiel zeigt.

Um nun den Zug über eine Steigungsstrecke zu schieben, konnte es erforderlich werden, die Fuhre mit einer Schublok am Ende des Zugs zu unterstützen. Es ist dann eine Kombination aus Vorspann- und Schiebebetrieb. Beim Vorbild wäre daher die von uns gewählte Bezeichnung einer Mehrfachtraktion falsch. Für den digitalen Modellbetrieb ist die Bezeichnung jedoch korrekt.

Typische Beispiele für Schiebebetrieb sind die "Gleislinger Steige", die "Schiefe Ebene" zwischen Neuenmarkt-Wirsberg und Marktschorgast in Oberfranken.

## **Tipps zur Mehrfachtraktion mit dem Multifunktionsfahrpult**

Wird eine Mehrfachtraktion wie zuvor beschrieben eingerichtet, wird diese über die Führungslok gefahren. Dabei gibt das Multifunktionsfahrpult SLX844 intern die gleichen Steuerbefehle an alle Triebfahrzeuge der Traktion aus, die in der Lokliste eines Reglers hinterlegt sind.

! Für die Modellbahnpraxis bedeutet das, dass die zusammengestellteTraktion nurmitdemzuvoreingerichteten Regler des SLX844 bedient werden kann. Die Mehrfachtraktion kann jederzeit aufgelöst werden, um die Lokomotiven anderweitig einzusetzen.

Mehrfachtraktionen werden jeweils über einen Regler des Multifunktionsfahrpults verwaltet. Die Eigenschaften des Systems erlauben jedoch Zugriff auf jede Lok in der Mehrfachtraktion auch während des Betriebs. Das birgt einerseits die Möglichkeit einer unbeabsichtigten Fehlbedienung mit der Gefahr einer beträchtlichen Betriebsstörung, andererseits ermöglicht diese Option betriebliche Finessen:

#### **Ergänzende Infos zum Fahren**

- 1. Zwei und mehr Fahrstromkreise Kapitel 2.2.1 und 8.1/851
- 2. Befahren von Kehrschleifen Kapitel 2.91
- 3. Gleisbesetzmeldungen ab Kapitel 4.1.1
- 1. Es können jederzeit über einen anderen Regler des Multifunktions-Fahrpults oder einem anderen Bediengerät Funktionen wie "Licht" oder "Horn" betätigt werden. Hat man beispielsweise vergessen das Licht der zweiten Lok auszuschalten, so kann das auch während der aktiven Traktionssteuerung durch einen zweiten Regler geschehen. Dazu muss nur dessen Adresse angewählt werden.
- 2. Für den Schiebebetrieb ergibt sich die Möglichkeit, am Ende der Schubstrecke die letzte Lok vom Zugverband zu trennen. Dazu wird über einen weiteren Regler die Adresse der Schublok gewählt und die Fahrstufen heruntergeschaltet.

**Aber Vorsicht:** Die Sache hat einen kleinen Haken: Eine Änderung der Fahrstufen der Führungslok wird auch an die Schublok übertragen, mit der entsprechenden Reaktion!

Die abgekoppelte Schublok müsste vor der nächsten Geschwindigkeitsänderung des weiterfahrenden Güterzugs auf ein Nebengleis gefahren und dort stromlos abgestellt werden. Zudem sollte sie bis zu ihrem nächsten Einsatz aus der Mehrfachtraktion herausgenommen werden.

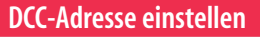

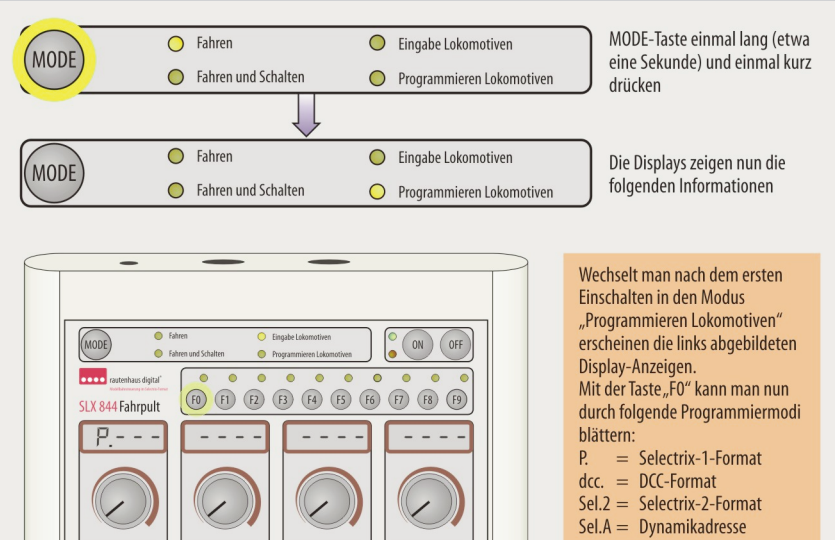

#### **Betrieb mit DCC-Lokomotiven**

Um auch Lokomotiven fahren zu können, die von den Fahrzeugherstellern schon mit einem Sound- oder DCC-Decoder mit spezieller Funktionalität wie Rangierkupplung ausgerüstet sind, werden diese auch von rautenhaus digital® unterstützt. Abhängig von der Version der Zentraleinheit stehen die unten aufgeführten Möglichkeiten zur Verfügung.

#### **SLX850/AD (Ausführung ab Herbst 2006)**

#### DCC-Adressen:1-16

Lokfunktionen:F0-F8

Das Aktivieren der DCC-Funktion erfolgt nicht an der Zentraleinheit, sondern wird mit Einstellen der Lokadresse an den Steuergeräten vorgenommen. Bitte beachten Sie die Geräteversion und lesen in den Kapiteln 8.2/844bzw.8.2/845.

Die Adressen 1 bis 16 sind nicht exklusiv für DCC reserviert. Es werden je nach Bedarf die Adressen im SXoder DCC-Format gesendet. Dazu setzt die Zentraleinheit

die entsprechenden Fahr- und Schaltbefehle vom Selectrix®-Datenformat in das von DCC um. Zudem kann der Lok auch eine vierstellige Ziffer entsprechend der Loknummer zugeordnet werden.

#### **SLX850 (Ausführung bis Herbst 2006)**

DCC-Adressen:96-103

Lokfunktionen:F0-F4

Um die DCC-Adressen nutzen zu können, muss die Zentraleinheit auf Mischbetrieb mit DCC eingestellt werden.Lesen Sie hierzu bitte auch im Kapitel 8.1/850 auf den Seiten 1.6/1.7

1. DCC-Modus aktivieren, dazu Schalter S2 auf "ON" schieben.Es stehen dann die Adressen 96bis103und die Funktionen F0 und F1 zur Verfügung.

Im DCC-Modus werden die Selectrix-Adressen 96 bis<br>• 103 auch im DCC-Modus als Adressen 96 bis 103 aus-Im DCC-Modus werden die Selectrix-Adressen 96 bis gegeben.

2. Um auch die Funktionen F1bis F4 nutzen zukönnen ist der Schalter S5 ebenfalls auf "ON" zu schieben.

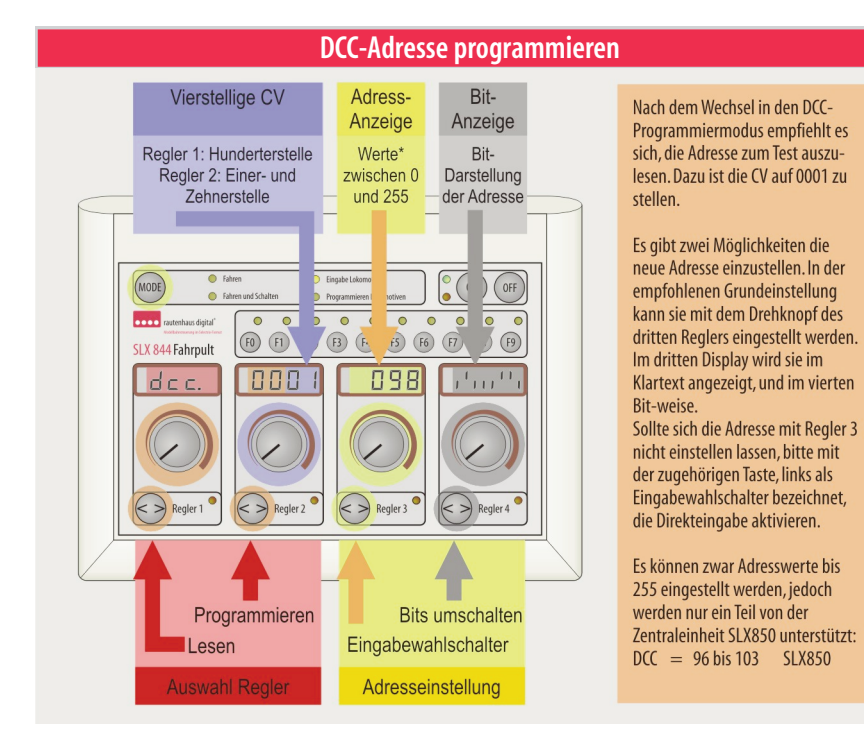

Für den Betrieb von "DCC-Loks" mit nur einer Sonder-<br>• funktion wie Rauchgenerator oder Rangierkupplung funktion wie Rauchgenerator oder Rangierkupplung reicht es aus, nur den Schalter S2 auf "ON" zu stellen. Lokomotiven oder Triebzüge mit Sounddecodern stellen in aller Regel mehrere schaltbare Geräuschfunktionen zur Verfügung. Um diese nutzen zu können ist der Schalter S5 ebenfalls auf "ON" zu stellen.

## **DCC-Lokadresse umprogrammieren**

Lokomotiven mit serienmäßig ausgerüsteten DCC-Decodern sind entweder auf die Adresse "3" oder eine der Loknummer verwandten Adresse eingestellt. Sie stehen somit in seltenen Fällen auf eine der Adressen von 1-16 (Adressbereich von SLX850/AD) oder von 96-103 (SLX850). Somit kann es erforderlich sein, die Adresse der Lokomotive umzustellen (umprogrammieren). Dazu stellen Sie die Lokomotive auf ein Programmiergleis, das an den Programmierausgang des Multifunktionsfahrpults angeschlossen ist und gehen wie folgt vor:

- 1. Wechseln Sie in das Menü "Programmieren Lokomotiven"
- 2. Zappen Sie mit der "F0"-Taste in den Programmiermodus ..dcc"
- 3. Am Regler 2 den Adressspeicher CV 0001 wählen, sofern eine andere CV im Display angezeigt wird.
- 4. Mit Taste "<> " des Reglers 1 die Adresse einlesen.
- 5. Mit Taste "<> " des Reglers 3 die Adresseingabe aktivieren.
- 6. Am Regler 3 die gewünschte Adresse einstellen.
- 7. Mit der Taste "<>" des Reglers 2 das Einschreiben (programmieren) der Adresse in den Lokdecoder starten.

## **DCC-Lok in Lokliste eintragen**

Um nun eine DCC-Lok fahren zu können, muss deren Lokadresse in die Lokliste eines der vier Regler des Multifunktions-Fahrreglers eingerichtet werden. Das geschieht auf gleiche Weise wie bei einer Lok mit Lokdecoder von rautenhaus digital®.

# **DCC-Lokfahren**

Ist die DCC-Lok in eine Lokliste eingetragen, kann sie ausgewählt und gefahren werden. Sie reagiert wie eine Lokomotive mit Selectrix®-kompatiblen Lokdecodern. Bitte beachten Sie, dass abhängig von der Geräteversion der Zentraleinheit und des Multifunktions-Fahrpults unterschiedliche Adressbereiche und Funktionen zur Verfügung stehen.

Die DCC-Loks können auch mit Selectrix®-Loks, die im gleichen Regler hinterlegt sind, in eine Mehrfachtraktion eingebunden werden.Lesen Siebitte hierzudas entsprechende Kapitel auf Seite 2.4.8.

# **WeitereEinstellungen von DCC-Lokdecodern**

Über das Programmieren mit dem SLX844 und den Möglichkeiten von programmierbaren Funktionen für einen optimalen Betrieb informieren Sie die Kapitel 8.5/3abSeite9und8.5/12.

# **Stirnbeleuchtung schaltet unregelmäßig**

Für eine einwandfreie Funktion der Stirnbeleuchtung, diese kann in Abhängigkeit von den Fahrstufen ein- und ausschalten, ist der Lokdecoder in den 28-Fahrstufen-Modus umzuschalten. Dazu muss das zweite Bit in der CV 29 von 0 auf 1 gesetzt werden. Nähere Infos hierzu im Kapitel 8.5/12.5